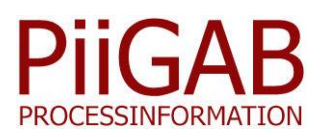

# **PiiGAB M-Bus 900 – Modbus till M-Bus**

#### **Läsa Modbusmätare och M-Bus mätare samtidigt**

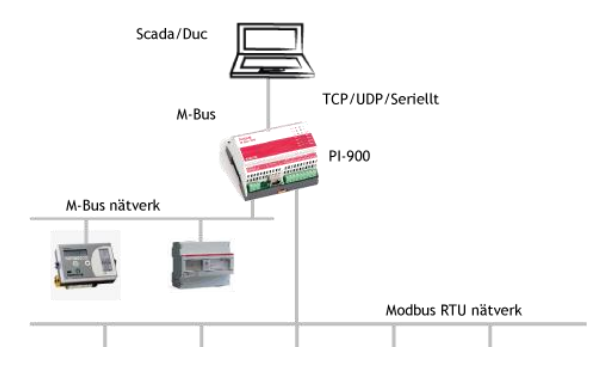

#### **Förlänga M-Bus nätverket med Modbus**

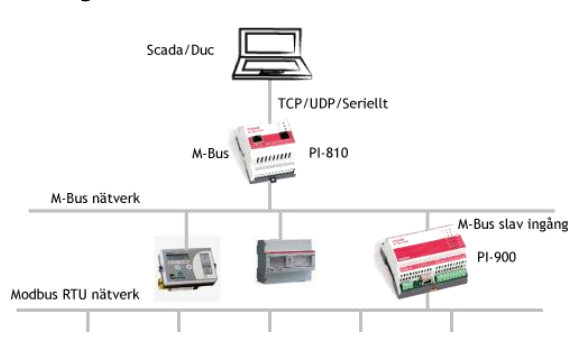

#### **Fördelar**

- Ansluta upp till 32 stycken Modbus enheter.
- Varje Modbus enhet uppträder som en virtuell M-Bus enhet.
- Kan skriva till Modbus enheterna via M-Bus.
- Använda tillverkningsnumret på din Modbus enhet som sekundär adress i M-Bus.
- Stöder både primär och sekundär adressering via M-Bus.
- Verifiera kontakt med Modbus slaven via M-Bus kommandot SND\_NKE.
- Spara och importera virtuella mätare som mall.
- Blanda M-Bus mätare och Modbus mätare.
- Enkelt att ändra ordningen på M-Bus objekten.
- Fungerar tillsammans med de flesta M-Bus klienter.
- Exportera konfigurationen till textfil för enklare konfigurering av M-Bus klienten.
- Stöder postning av Modbus och M-Bus data via QuickPost.

**Applikationen Modbus2MBus för omvandlare PiiGAB M-Bus 900 är utvecklad för att kunna kommunicera via M-Bus med exempelvis mätare, värmepumpar, kylaggregat, PLC, distribuerade I/O enheter mm som använder Modbus protokollet. Omvandlaren arbetar alltså som en översättare mellan de två protokollen. Detta tillåter M-Bus baserade system att kunna kommunicera direkt med Modbus enheter.**

#### **Beskrivning PiiGAB M-Bus 900, Modbus2MBus**

För att koppla samman Modbus enheter till M-Bus utgår man från Modbus enheterna. Det första du då behöver göra är att tala om vilken adress din Modbus enhet har och sedan tala om till vilken M-Bus adress, primär- eller sekundär, den ska kopplas. Nästa steg är att tala om vilket Modbus register du ska läsa och då skapas också det första M-Bus objektet automatiskt. Detta byggs på allt eftersom du konfigurerar de Modbus register som du vill läsa. Du kan sedan komplettera dina Modbus register med mera avancerade M-Bus egenskaper som exempelvis vilken text och sort värdet ska ha (VIB), vilken tariff värdet ska tillhöra med mera.

#### **Kommunikationsstruktur**

När M-Bus klienten skickar kommandon som SND\_NKE till en M-Bus mätare svarar denna med E5 när kontakt har upprättats. För att bibehålla samma struktur med virtuella M-Bus mätare skickas SND\_NKE frågan vidare till Modbus slaven. När denna svarar på ett korrekt sätt skickar PiiGAB M-Bus 900 svaret vidare som E5 till M-Bus klienten. Detta innebär alltså att vid E5 svar vet man att man verkligen har kontakt med Modbus enheten.

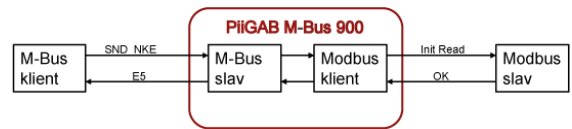

#### **Kommunikationsinställningar**

Konfiguration av kommunikationsinställningar sker via web gränssnittet. Här ställer du också in om du vill använda PiiGAB M-Bus 900 för att förlänga ditt M-Bus nätverk med Modbus eller om du vill läsa M-Bus och Modbus samtidigt.

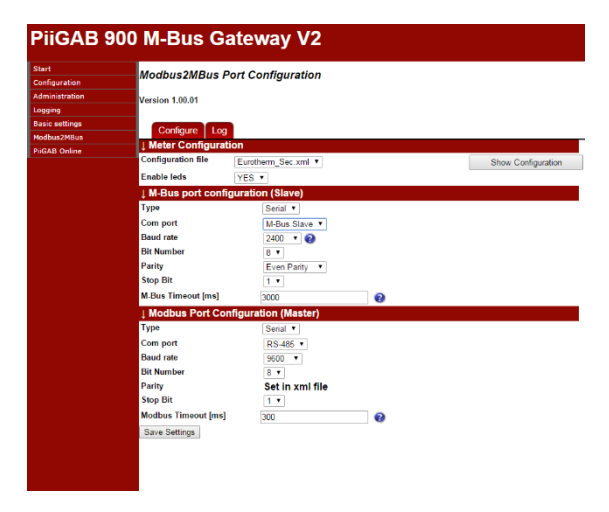

#### **Konfigurering**

Konfigurering av de virtuella M-Bus mätarna sker via det grafiska gränssnittet PiiGAB Modbus2MBus Config. Här skriver du in vilken primär eller sekundäradress som du vill att din M-Bus mätare ska ha och till vilken Modbus adress den ska vara kopplad.

M-Bus objekten för den virtuella M-Bus mätaren kopplas till dina specificerade Modbus register. Du talar också om vilken datatyp som Modbus registren är konfigurerade för. Dessa speglas vidare till M-Bus datatypen i respektive M-Bus objekt.

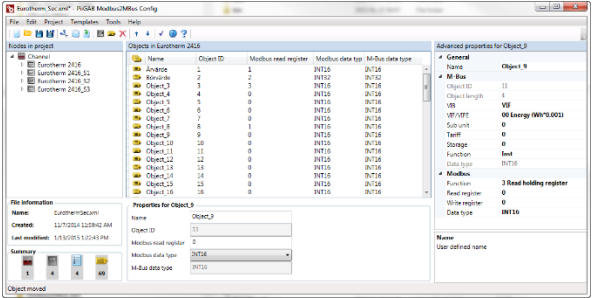

#### **Mallar**

Du kan spara dina konfigurerade Modbus mätare som mallar för att återanvända dem i ditt nuvarande eller senare projekt. Mallen innehåller alla erforderliga kopplingar och egenskaper som tillhör både Modbus slaven och den virtuella M-Bus mätaren.

#### **Filformat**

Konfigurationsfilen som skapas via konfigurationsverktyget och som ska laddas upp till PiiGAB M-Bus 900 är i xml format.

#### **Verifiering av konfigurering**

För att säkerställa att din konfigurering inte innehåller några felaktigheter innan du laddar upp din konfigurationsfil till PiiGAB M-Bus 900 har du möjlighet att verifiera att du inte har några fel eller allvarliga varningar. Typiska fel kan exempelvis vara om telegramlängden överstiger M-Bus standard eller att Modbus register överlappar varandra..

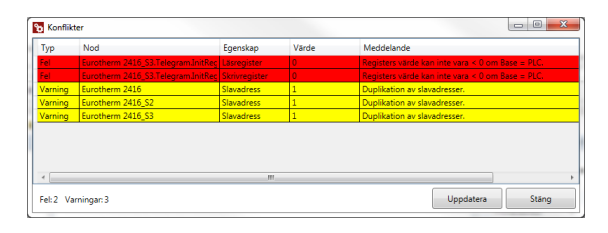

#### **Tekniska specifikationer M-Bus**

- **Adressering:** Primär- och sekundäradressering
- **Datatyper:** Int16, Int32, Float. Speglas automatiskt från Modbus datatyp.
- **Headeregenskaper:** Identifikationsnummer, Version och Medium/Device typ kan konfigureras för varje individuell mätare. Fabrikat är hårdkodat till PII.
- **Objektegenskaper:** Vib, SubUnit, Tariff, Storage och Function kan konfigureras individuellt för varje objekt.

### **Modbus**

- **Kommunikationsmetod:** Modbus RTU
- **Kommunikationsinställningar:** Paritet kan sättas individuellt för varje Modbus slav.
- **Maximalt antal slavar:** 32
- **Funktionskoder:** 3 Read Holding Register 4 Read Input Register 16 Write multiple register
- **Datatyper:** Int16, UInt16, Int32, UInt32, Float
- **Parametrar:** FloatMode, Intreverse
- **Adressbas:** Valbar mellan Protokoll och PLC (J-Bus/Modbus)

#### **Order information:**

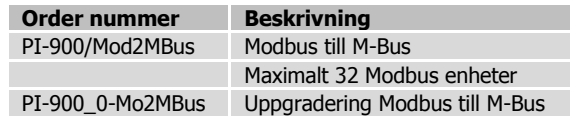

*Innehållet i detta dokument lämnas utan garanti. PiiGAB förbehåller sig rätten*  att omarbeta, ändra eller korrigera innehållet utan föregående medde

Copyright © 2015 av PiiGAB, Processinformation i Göteborg AB. Alla varumärken eller registrerade varumärken som förekommer i databladet tillhör respektive ägare.

00Modbus2MBus.S.1.15 900Modbus2MBus.S.1.15

## www.piigab.com

PiiGAB Processinformation i Göteborg AB, Anders Carlssons gata 7, 417 55 Göteborg, Sweden Telefon:+46 (0)31-559977 | Fax: +46 (0)31-227071 | [info@piigab.se](mailto:info@piigab.se) [| www.piigab.com](http://www.piigab.com/)